## **RESETANLEITUNG.**

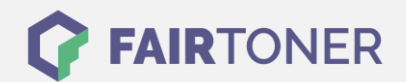

## **Brother HL-P-2600 Toner Reset**

**Schritt-für-Schritt: So setzen Sie den Toner Ihres Druckers ganz einfach zurück!**

**TROMMEL RESET**

Nachdem Sie einen Toner Wechsel mit einem TN-2000 an Ihrem Brother HL-P-2600 vollzogen haben, müssen Sie einen Toner Reset (Toner zurücksetzen) manuell durchführen. Befolgen Sie bitte genau die folgende Anleitung um einen Brother HL-P-2600 Toner Reset durchzuführen. Bitte gehen Sie dabei zügig vor, um ein Zurückfallen in das Hauptmenü zu vermeiden.

- 1. Den Brother HL-P 2600 am Netzschalter ausschalten
- 2. Dann die Frontklappe öffnen
- 3. Nun die Taste GO betätigen und halten
- 4. Den Drucker einschalten
- 5. Taste halten, bis die LEDs "Drum, Paper und Toner" leuchten
- 6. Taste kurz loslassen
- 7. Die LEDs erlöschen nun
- 8. Nun Taste GO 2x schnell drücken
- 9. Die LEDs leuchten wieder
- 10. Jetzt Taste GO 6x schnell betätigen
- 11. LED "Paper" blinkt jetzt
- 12. Frontklappe wieder schließen

Das Zählwerk ist nun zurückgesetzt und der Toner Reset des Brother HL-P-2600 abgeschlossen.

## **Verbrauchsmaterial für Brother HL-P 2600 Drucker bei FairToner**

Bei [FairToner](https://www.fairtoner.de/) können Sie auch die passenden Brother TN-6300 oder TN-6600 Toner für Ihren Brother HL-P-2600 Drucker kaufen.

- [Brother HL-P-2600 Toner](https://www.fairtoner.de/toner/brother-toner/brother-hl-p-2600-toner/)
- [Brother TN-6300 Toner](https://www.fairtoner.de/oem/brother-tn-6300-toner/)
- [Brother TN-6600 Toner](https://www.fairtoner.de/oem/brother-tn-6600-toner/)

**FAIRTONER.DE ONLINESHOP / SOFORTHILFE / RATGEBER**

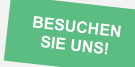

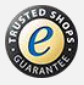